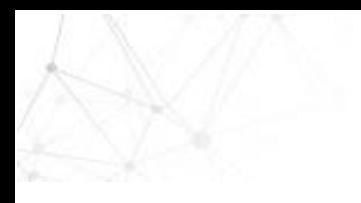

## LIQUIDACIÓN DE PLANILLA Y-INDEPENDIENTES EMPRESAS

De acuerdo con el contenido del Decreto 1273 de 2018, las empresas contratantes (públicas y privadas) que por sus funciones intervengan en actos u operaciones en las cuales deben efectuar retención de aportes al Sistema de Seguridad Social Integral por disposición legal, serán los responsables de liquidar y pagar la planilla de Seguridad Social a través de un operador de información para sus contratistas.

Por lo anterior, los aportes correspondientes a salud, pensión y riesgos laborales deben ser retenidos por el contratante a los contratistas<sup>1</sup>. A su vez los contratistas ya no deben elaborar su propia planilla y realizar el pago; esta responsabilidad queda a cargo de la empresa contratante.

- A través de SOI, tu aliado en Seguridad Social, puedes elaborar la planilla y realizar el pago, previa retención de los aportes correspondientes. Te contamos el paso a paso para la elaboración de planilla que debes seguir:
	- 1. Ingresa a [www.nuevosoi.com.co.](http://www.nuevosoi.com.co/) Ubica la sección Liquide y Pague y selecciona la opción PILA<sub>2</sub>

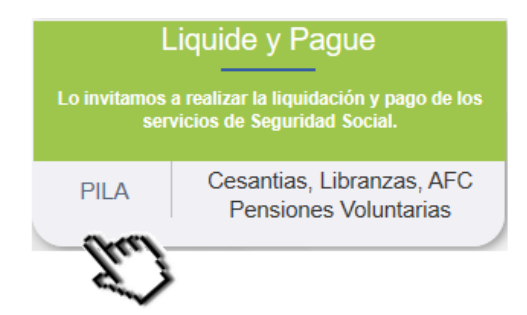

2. Ingresa los datos para inicio de sesión<sub>3</sub> y da clic en Ingresar

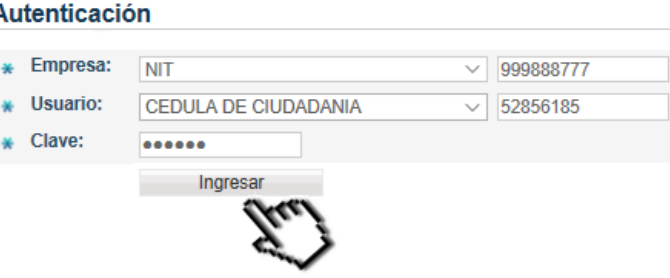

3. En el menú lateral izquierdo, selecciona la opción Liquidación Activos > En Línea

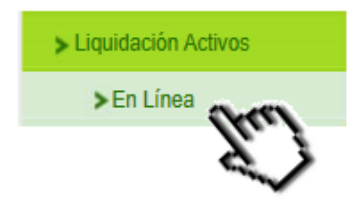

4. Ingresa el número de empleados que se ingresarán en la planilla, selecciona el tipo de planilla Y-Independientes Empresas y selecciona el periodo de pago (año y mes) para el cual se desea generar. Da clic en Siguiente.

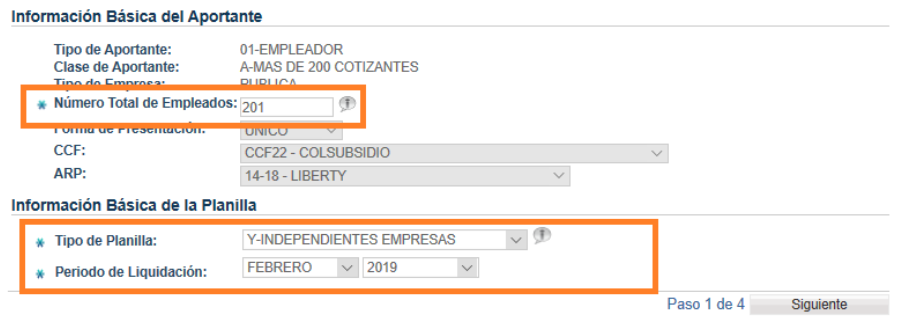

 $\overline{a}$  $1$  Este alcance no aplica cuando el contratante es una persona natural

<sup>2</sup> Planilla Integrada de Liquidación de Aportes

<sup>3</sup> Si no cuentas con clave para ingreso, debes solicitarla seleccionando en esta misma pantalla la opción *Registrarse como Empresa*

5. Selecciona la opción Agregar Cotizante. Ingresa el tipo y número de documento del contratista; se presentarán los nombres y apellidos de forma automática. Selecciona el tipo de cotizante 59- Independiente con contrato de prestación de servicios superior a 1 mes y selecciona la ubicación del contratista. Da clic en Siguiente.

Información Básica del Cotizante

Pagos de Seguridad

## Identificación **Tipo de** Número de ₩ 苦 CEDULA DE CIUDADANIA 52856185  $\vee$ Identificación: Identificación: **Primer Nombre:** Segundo Nombre: CAROLINA Primer Apellido: **SANDOVAL** Segundo Apellido: URREGO **Clasificación del Cotizante** Tipo Cotizante: 59-INDEPENDIENTE CON CONTRATO DE PRESTACIÓN DE SERVICIOS SUPERIOR A 1 MES SubTipo Cotizante: SELECCIONE し「师 Cotizante<br>Exonerado pago aportes Salud.  $NO \vee \mathcal{D}$ **SENA e ICBF** (Reforma<br>Tributaria): Ubicación Departamento: BOGOTA - DISTRITO CAPITAL V **Municipio: BOGOTA DISTRITO CAPITAL**  $\vee$

6. Si el contratista presenta novedades, repórtalas en esta pantalla. Una vez reportadas o si no las tiene, da clic en Siguiente.

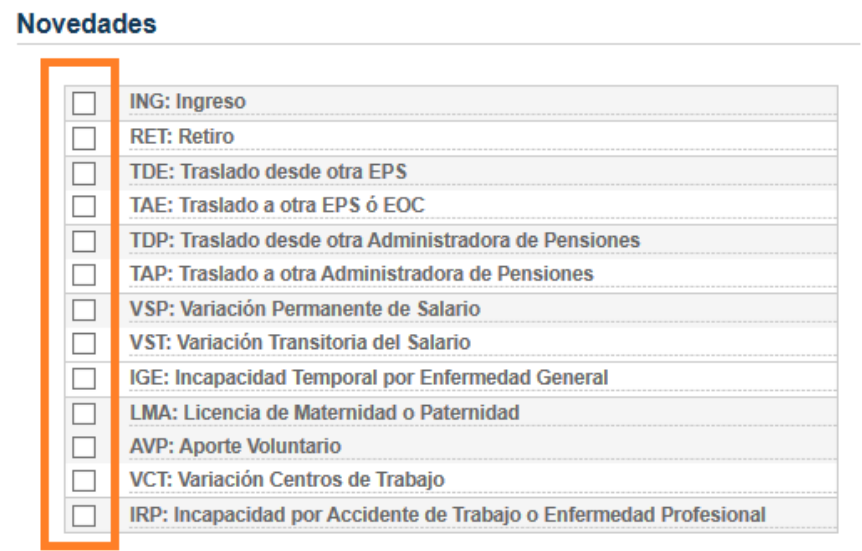

7. Ingresa el salario básico del contratista<sub>4</sub> y las tarifas sobre las cuales se desea pagar para el subsistema de Pensiones y Riesgos laborales. Los demás valores de la pantalla se liquidarán y presentarán de forma automática. Valida la información de afiliaciones a pensión y salud (administradoras) y da clic en Siguiente.

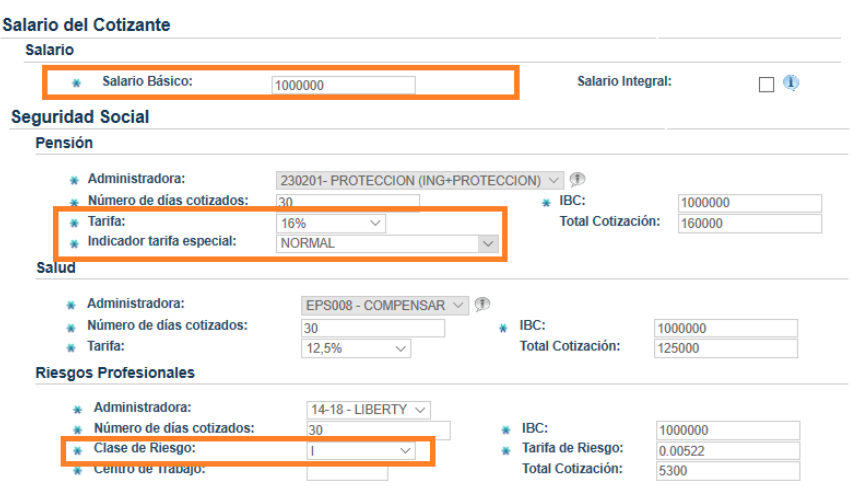

 $\overline{a}$ 

<sup>&</sup>lt;sup>4</sup> El salario por ingresar debe corresponder a la base sobre la cual se le realizarán los aportes a Seguridad Social. Previamente debes realizar los cálculos relacionados de acuerdo con las deducciones y porcentajes de Ley permitidos.

8. Se presentará la pantalla para ingresar la liquidación de aportes a Caja de Compensación Familiar; este aporte es opcional. Una vez reportada la información o si no se desea reportar, da clic en Siguiente. Luego da clic en Finalizar.

Pagos de equridad

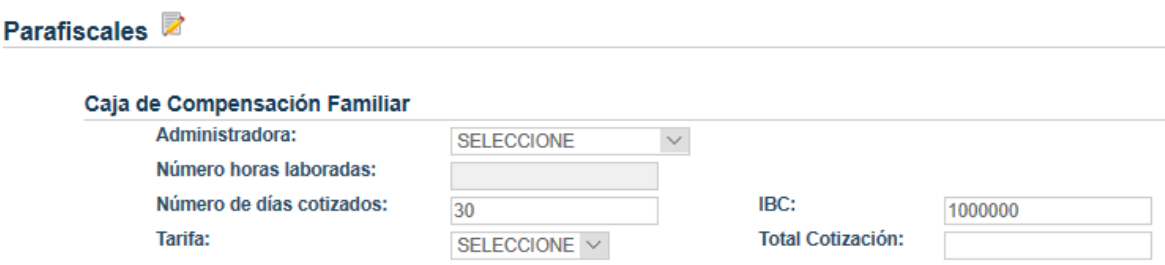

9. Se presentará la información del contratista ingresado en pantalla<sub>5</sub>. Luego da clic en Siguiente.

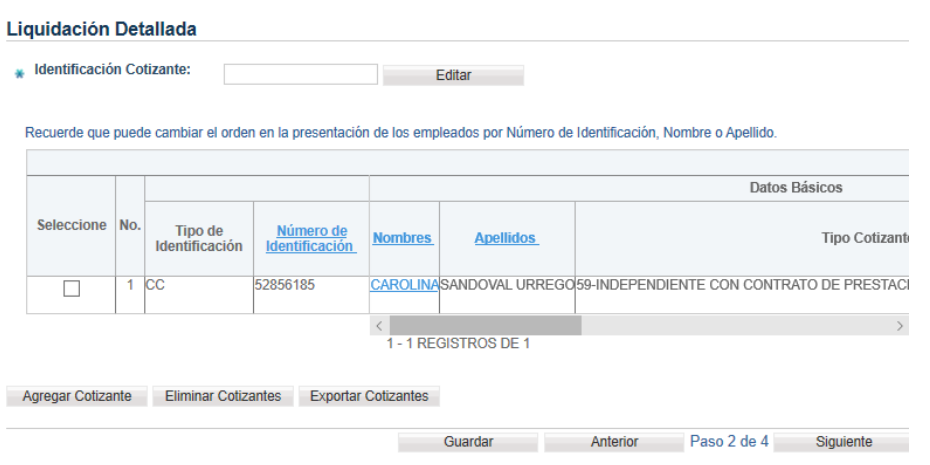

10. Se presentará un mensaje de éxito con el número de planilla asignada. Puedes avanzar para el pago electrónico a través del botón de pagos PSE.

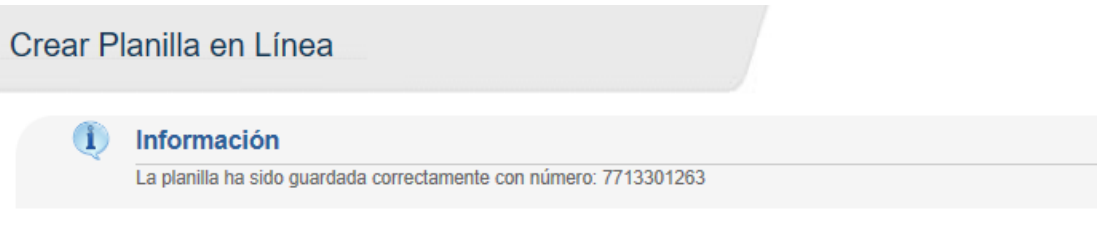

De acuerdo con el número de contratistas que se requieran incluir en la planilla, también se cuenta con la opción para carga de un archivo plano que cumpla con la estructura y contenido definidos en la Resolución 2388 de 2016, emitida por el Ministerio de Salud y la Protección Social.

,Dentro de este tipo de planilla, también podrás incluir los siguientes tipos de cotizantes (permitido acorde a las características del aportante):

| Cód. | Tipo de Cotizante                                                                                                    |
|------|----------------------------------------------------------------------------------------------------|
| 16   | Independiente agremiado o asociado                                                                                                    |
| 34   | Concejal o edil de JAL del Distrito Capital de Bogotá amparado por póliza de salud                                                                      |
| 35   | Concejal municipal o distrital no amparado con póliza de salud                                                                                          |
| 36   | Concejal municipal o distrital o Edil de Junta Administradora Local no amparado con póliza de salud<br>beneficiario del Fondo de Solidaridad Pensional. |
| 40   | Beneficiario UPC adicional                                                                                                    |
| 52   | Beneficiario del Mecanismo de Protección al Cesante                                                                                                    |
| 53   | Afiliado Participe                                                                                                    |
| 57   | Independiente voluntario a Riesgos Laborales                                                                                                    |
| 60   | Edil Junta Administradora Local no beneficiario del Fondo de Solidaridad Pensional                                                                      |

<sup>&</sup>lt;sup>5</sup> Se debe repetir el proceso por cada uno de los contratistas a ingresar en la planilla.

 $\overline{a}$